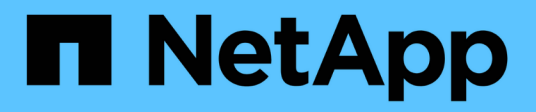

## **Aggiornamento di prodotti di terze parti**

OnCommand Workflow Automation 5.0

NetApp April 19, 2024

This PDF was generated from https://docs.netapp.com/it-it/workflow-automation-50/windows-install/taskupgrade-jre-on-windows-wfa.html on April 19, 2024. Always check docs.netapp.com for the latest.

# **Sommario**

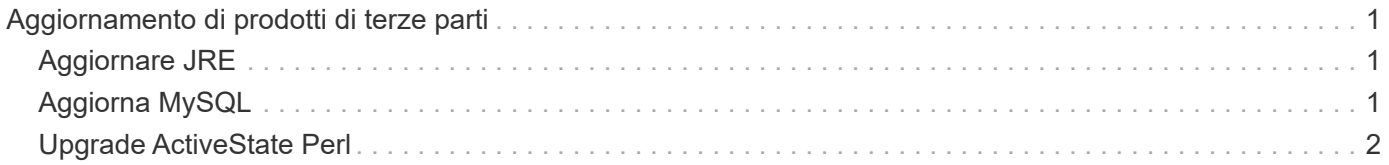

# <span id="page-2-0"></span>**Aggiornamento di prodotti di terze parti**

Puoi aggiornare prodotti di terze parti su OnCommand Workflow Automation (Wfa) come JRE, MySQL e ActiveState Perl in Windows. Prodotti di terze parti come JRE, MYSQL e così via, riportano vulnerabilità di sicurezza. A partire da questa release di WFA, è ora possibile aggiornare i prodotti di terze parti autonomamente.

# <span id="page-2-1"></span>**Aggiornare JRE**

È possibile aggiornare le nuove versioni di Java Runtime Environment (JRE) a OnCommand Workflow Automation (WFA) sul server Windows. È possibile eseguire l'aggiornamento a una versione più recente di JRE per ottenere correzioni per le vulnerabilità di sicurezza sul server Windows.

### **Di cosa hai bisogno**

È necessario disporre dei privilegi di amministratore di Windows sul server WFA.

### **A proposito di questa attività**

È possibile aggiornare le release JRE all'interno delle famiglie di release. Ad esempio, è possibile eseguire l'aggiornamento da Java 8 update 144 (64 bit) a Java 8 update 151 (64 bit), ma non è possibile eseguire l'aggiornamento direttamente da Java 8 a Java 9.

### **Fasi**

- 1. Accedere come utente amministratore sul computer host WFA.
- 2. Scaricare e installare la versione più recente di Java 8 a 64 bit dal sito Oracle sul sistema di destinazione.
- 3. Utilizzare la console dei servizi Windows per arrestare i seguenti servizi WFA:
	- Database NetApp WFA o MYSQL57
	- Server NetApp WFA
- 4. Fare clic su updateWFARegistry.vbs dal <installdir>\WFA\bin\ Percorso per aggiornare la versione più recente di JRE nel registro WFA.

### **Esempio**

```
C:\Program Files\NetApp\WFA\bin>cscript.exe
updateWFARegistry.vbs
Microsoft (R) Windows Script Host Version 5.8
Copyright (C) Microsoft Corporation. All rights reserved
C:\Program Files\NetApp\WFA\bin>
```
5. Avviare i servizi WFA utilizzando la console dei servizi Windows.

# <span id="page-2-2"></span>**Aggiorna MySQL**

È possibile aggiornare le nuove versioni di MySQL per OnCommand Workflow Automation (Wfa) sul server Windows. È possibile eseguire l'aggiornamento a una versione più recente di MySQL per ottenere correzioni per le vulnerabilità di sicurezza sul server Windows.

#### **Di cosa hai bisogno**

È necessario disporre dei privilegi di amministratore di Windows e della password per L'utente root MYSQL sul server WFA.

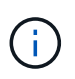

Prima di reinstallare WFA 4.2 o versioni successive, è necessario eliminare la directory dei dati MySQL se MySQL è stato disinstallato.

#### **A proposito di questa attività**

Tenere presente le seguenti limitazioni:

• Puoi eseguire l'aggiornamento in qualsiasi versione di MySQL 5.7.

Ad esempio, è possibile eseguire l'aggiornamento da MySQL 5.7.1 a MySQL 5.7.2.

• Non è possibile eseguire l'aggiornamento da MySQL 5.7 a MySQL 5.8

#### **Fasi**

- 1. Accedere come utente amministratore sul computer host WFA.
- 2. Scarica la versione appropriata di MySQL sul sistema di destinazione.
- 3. Utilizzare la console dei servizi Windows per arrestare i seguenti servizi WFA:
	- Database NetApp WFA o MYSQL57
	- Server NetApp WFA
- 4. Fare clic sul pacchetto MySQL msi per richiamare l'aggiornamento di MySQL.
- 5. Seguire le istruzioni sullo schermo per completare l'installazione di MySQL.
- 6. Avviare i servizi WFA utilizzando la console di Windows **Services**.

## <span id="page-3-0"></span>**Upgrade ActiveState Perl**

OnCommand Workflow Automation (WFA) funziona con l'edizione Enterprise di ActiveState Perl su Windows. È possibile eseguire l'aggiornamento a una versione più recente di ActiveState Perl per ottenere correzioni per le vulnerabilità di sicurezza sul server Windows.

#### **Di cosa hai bisogno**

È necessario disporre dei privilegi di amministratore di Windows sul server WFA. ActiveState Perl non supporta gli aggiornamenti "in-place".

#### **A proposito di questa attività**

WFA 5.0 utilizza l'edizione Enterprise di ActiveState Perl.

È possibile eseguire l'aggiornamento da ActiveState Perl 5.16.3 build 1603.14 a build successive. Non è possibile eseguire l'aggiornamento a una versione principale di ActiveState Perl.

#### **Fasi**

1. Accedere come utente amministratore sul computer host WFA.

- 2. Scarica l'ultima versione di ActiveState Enterprise Edition 5.16.3 a 64 bit sul sistema di destinazione.
- 3. Utilizzare la console dei servizi Windows per arrestare i seguenti servizi WFA:
	- Database WFA o MYSQL57
	- Server WFA
- 4. Disinstallare la versione corrente di ActiveState Perl sul sistema di destinazione dal pannello di controllo.
- 5. Eseguire un backup di C:\Perl64\site\lib cartella.
- 6. Installare il nuovo ActiveState Enterprise Edition sul computer di destinazione.
- 7. Ripristinare \site\lib Cartella di ActiveState Enterprise Edition di cui è stato creato il backup nel passaggio 5.
- 8. Riavviare i servizi WFA utilizzando la console dei servizi Windows.

#### **Informazioni sul copyright**

Copyright © 2024 NetApp, Inc. Tutti i diritti riservati. Stampato negli Stati Uniti d'America. Nessuna porzione di questo documento soggetta a copyright può essere riprodotta in qualsiasi formato o mezzo (grafico, elettronico o meccanico, inclusi fotocopie, registrazione, nastri o storage in un sistema elettronico) senza previo consenso scritto da parte del detentore del copyright.

Il software derivato dal materiale sottoposto a copyright di NetApp è soggetto alla seguente licenza e dichiarazione di non responsabilità:

IL PRESENTE SOFTWARE VIENE FORNITO DA NETAPP "COSÌ COM'È" E SENZA QUALSIVOGLIA TIPO DI GARANZIA IMPLICITA O ESPRESSA FRA CUI, A TITOLO ESEMPLIFICATIVO E NON ESAUSTIVO, GARANZIE IMPLICITE DI COMMERCIABILITÀ E IDONEITÀ PER UNO SCOPO SPECIFICO, CHE VENGONO DECLINATE DAL PRESENTE DOCUMENTO. NETAPP NON VERRÀ CONSIDERATA RESPONSABILE IN ALCUN CASO PER QUALSIVOGLIA DANNO DIRETTO, INDIRETTO, ACCIDENTALE, SPECIALE, ESEMPLARE E CONSEQUENZIALE (COMPRESI, A TITOLO ESEMPLIFICATIVO E NON ESAUSTIVO, PROCUREMENT O SOSTITUZIONE DI MERCI O SERVIZI, IMPOSSIBILITÀ DI UTILIZZO O PERDITA DI DATI O PROFITTI OPPURE INTERRUZIONE DELL'ATTIVITÀ AZIENDALE) CAUSATO IN QUALSIVOGLIA MODO O IN RELAZIONE A QUALUNQUE TEORIA DI RESPONSABILITÀ, SIA ESSA CONTRATTUALE, RIGOROSA O DOVUTA A INSOLVENZA (COMPRESA LA NEGLIGENZA O ALTRO) INSORTA IN QUALSIASI MODO ATTRAVERSO L'UTILIZZO DEL PRESENTE SOFTWARE ANCHE IN PRESENZA DI UN PREAVVISO CIRCA L'EVENTUALITÀ DI QUESTO TIPO DI DANNI.

NetApp si riserva il diritto di modificare in qualsiasi momento qualunque prodotto descritto nel presente documento senza fornire alcun preavviso. NetApp non si assume alcuna responsabilità circa l'utilizzo dei prodotti o materiali descritti nel presente documento, con l'eccezione di quanto concordato espressamente e per iscritto da NetApp. L'utilizzo o l'acquisto del presente prodotto non comporta il rilascio di una licenza nell'ambito di un qualche diritto di brevetto, marchio commerciale o altro diritto di proprietà intellettuale di NetApp.

Il prodotto descritto in questa guida può essere protetto da uno o più brevetti degli Stati Uniti, esteri o in attesa di approvazione.

LEGENDA PER I DIRITTI SOTTOPOSTI A LIMITAZIONE: l'utilizzo, la duplicazione o la divulgazione da parte degli enti governativi sono soggetti alle limitazioni indicate nel sottoparagrafo (b)(3) della clausola Rights in Technical Data and Computer Software del DFARS 252.227-7013 (FEB 2014) e FAR 52.227-19 (DIC 2007).

I dati contenuti nel presente documento riguardano un articolo commerciale (secondo la definizione data in FAR 2.101) e sono di proprietà di NetApp, Inc. Tutti i dati tecnici e il software NetApp forniti secondo i termini del presente Contratto sono articoli aventi natura commerciale, sviluppati con finanziamenti esclusivamente privati. Il governo statunitense ha una licenza irrevocabile limitata, non esclusiva, non trasferibile, non cedibile, mondiale, per l'utilizzo dei Dati esclusivamente in connessione con e a supporto di un contratto governativo statunitense in base al quale i Dati sono distribuiti. Con la sola esclusione di quanto indicato nel presente documento, i Dati non possono essere utilizzati, divulgati, riprodotti, modificati, visualizzati o mostrati senza la previa approvazione scritta di NetApp, Inc. I diritti di licenza del governo degli Stati Uniti per il Dipartimento della Difesa sono limitati ai diritti identificati nella clausola DFARS 252.227-7015(b) (FEB 2014).

#### **Informazioni sul marchio commerciale**

NETAPP, il logo NETAPP e i marchi elencati alla pagina<http://www.netapp.com/TM> sono marchi di NetApp, Inc. Gli altri nomi di aziende e prodotti potrebbero essere marchi dei rispettivi proprietari.